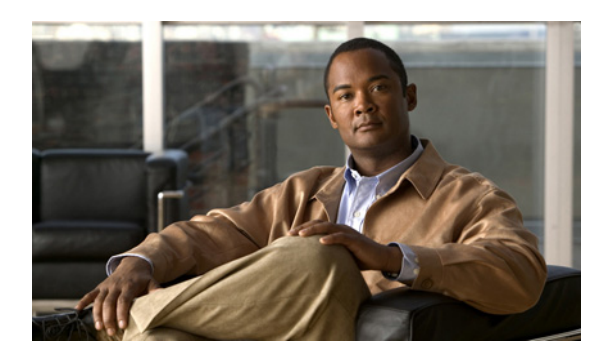

**24**

# **U** コマンド

この章のコマンドは、Cisco MDS 9000 ファミリのマルチレイヤ ディレクタおよびファブリック ス イッチに対応しています。ここでは、コマンド モードに関係なく、すべてのコマンドがアルファ ベット順に記載されています。各コマンドの適切なモードを確認するには、「コマンド モード」を 参照してください。詳細については、『*Cisco MDS 9000 Family CLI Configuration Guide*』を参照して ください。

**CHAPTER**

## **undebug all**

すべてのデバッグをディセーブルにするには、**undebug all** コマンドを使用します。

**undebug all**

シンタックスの説明 このコマンドには、引数またはキーワードはありません。

デフォルト なし

コマンド モード EXEC モード

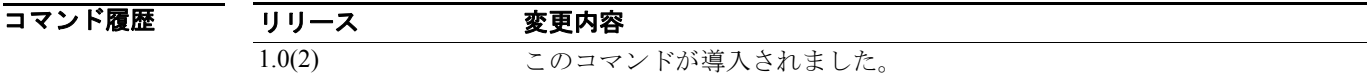

使用上のガイドライン すべてのデバッグを終了するには、このコマンドを使用します。

**例 オンファーマーク 次に、スイッチのすべてのデバッグをディセーブルにする例を示します。** 

switch# **undebug all**

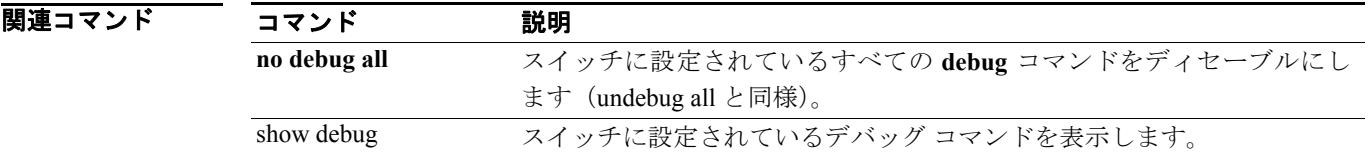

 $\mathcal{L}_{\mathcal{A}}$ 

### **update license**

既存のライセンスを更新するには、EXEC モードで **update license** コマンドを使用します。

**update license** {*url* | **bootflash:** | **slot0:** | **volatile:**} *filename*

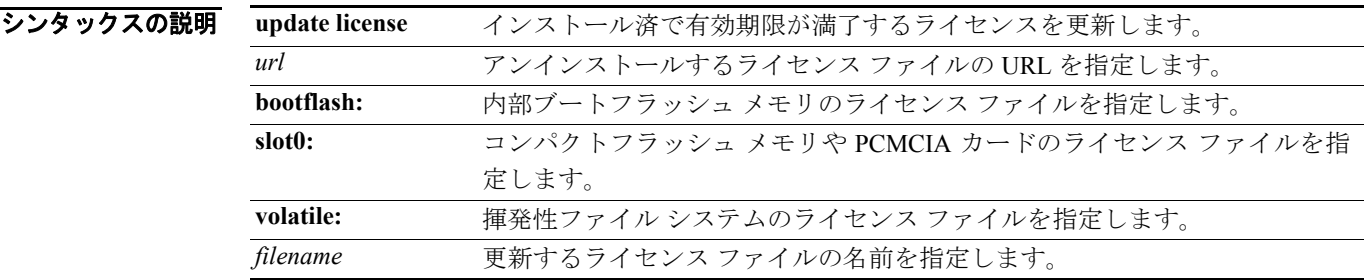

#### コマンド モード EXEC モード

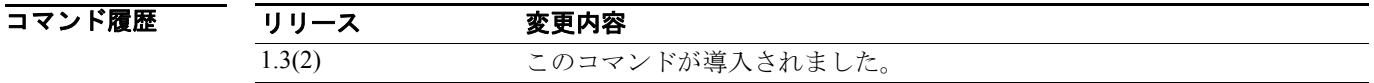

**例 オンファーマークス あたり** 次に、特定のライセンスを更新する例を示します。

```
switch# update license bootflash:sanextn2.lic sanextn1.lic
Updating sanextn1.lic:
SERVER this host ANY
VENDOR cisco
# An example fcports license
INCREMENT SAN_EXTN_OVER_IP cisco 1.000 permanent 1 HOSTID=VDH=ABCD \
        NOTICE=<LicFileID>san_extn1.lic</LicFileID><LicLineID>0</LicLineID> \
         SIGN=33088E76F668
with bootflash:/sanextn2.lic:
SERVER this host ANY
VENDOR cisco
# An example fcports license
INCREMENT SAN_EXTN_OVER_IP cisco 1.000 permanent 1 HOSTID=VDH=ABCD \
         NOTICE=<LicFileID>san_extn2.lic</LicFileID><LicLineID>1</LicLineID> \
         SIGN=67CB2A8CCAC2
Do you want to continue? (y/n) y
Updating license ..done
```
## **use-profile**

Fibre Channel over IP (FCIP) インターフェイスにプロファイルをバインドするには、use-profile オ プションを使用します。設定プロファイルをディセーブルにするには、このコマンドの **no** 形式を 使用します。

**use-profile** *profile-id*

**no use-profile** *profile-id*

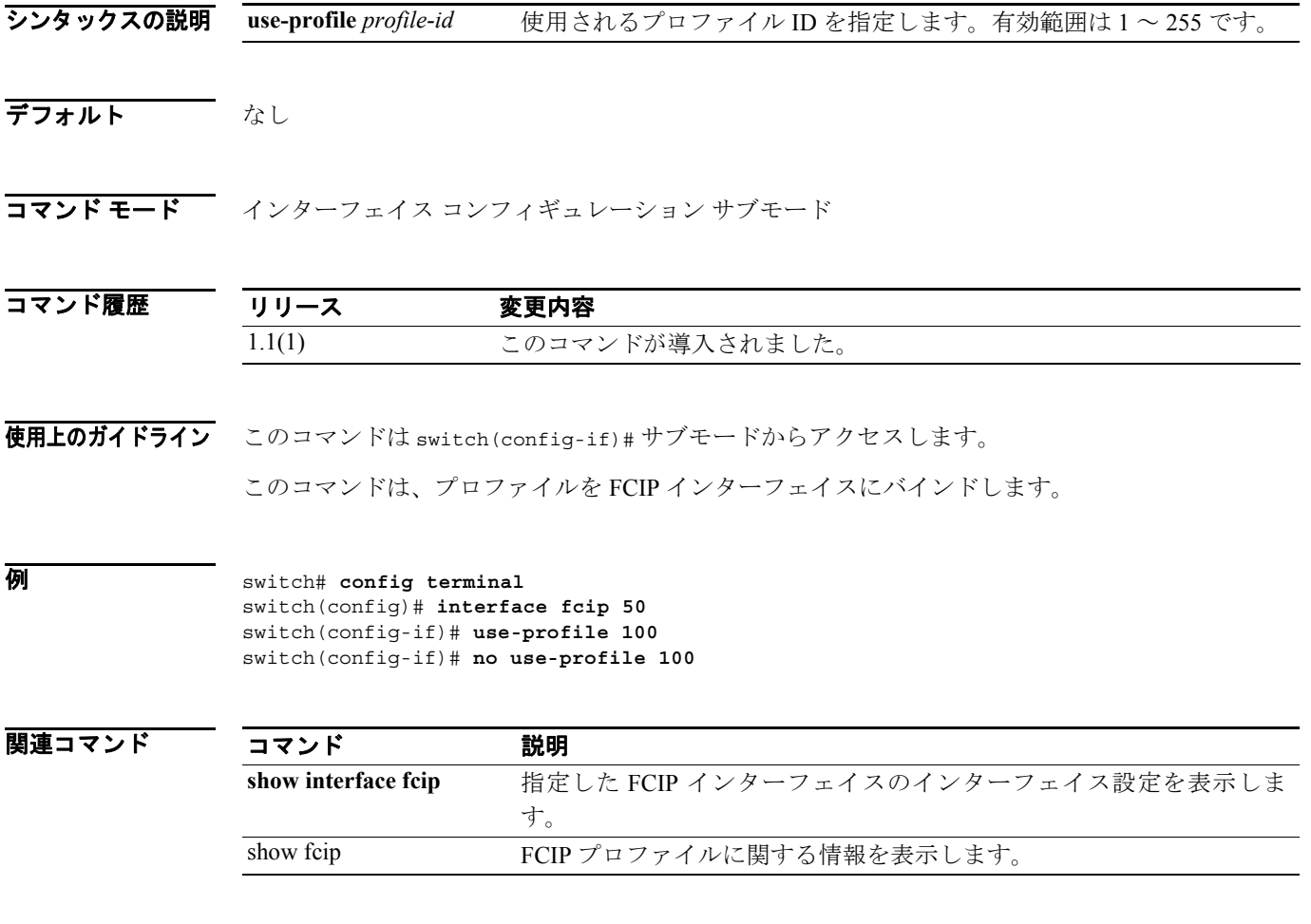

### **username**

ユーザを定義するには、コンフィギュレーション モードで **username** コマンドを使用します。コン フィギュレーションを取り消すか、または出荷時の設定に戻すには、このコマンドの **no** 形式を使 用します。

**username** *name* [**expire** *date* | **iscsi** | **password** [**0** | **5** | **7**] *user-password* [**expire** *date*] [**role** *rolename*] | **role** *rolename* | **ssh-cert-dn** *distinguished-name* {**dsa | rsa**} | **sshkey** {*key-content* | **file** *filename*}]

**no username** *name* [**expire** *date* | **iscsi** | **password** [**0** | **5** | **7**] *user-password* [**expire** *date*] [**role** *rolename*] | **role** *rolename* | **ssh-cert-dn** *distinguished-name* {**dsa | rsa**} **| sshkey** {*key-content* | **file** *filename*}]

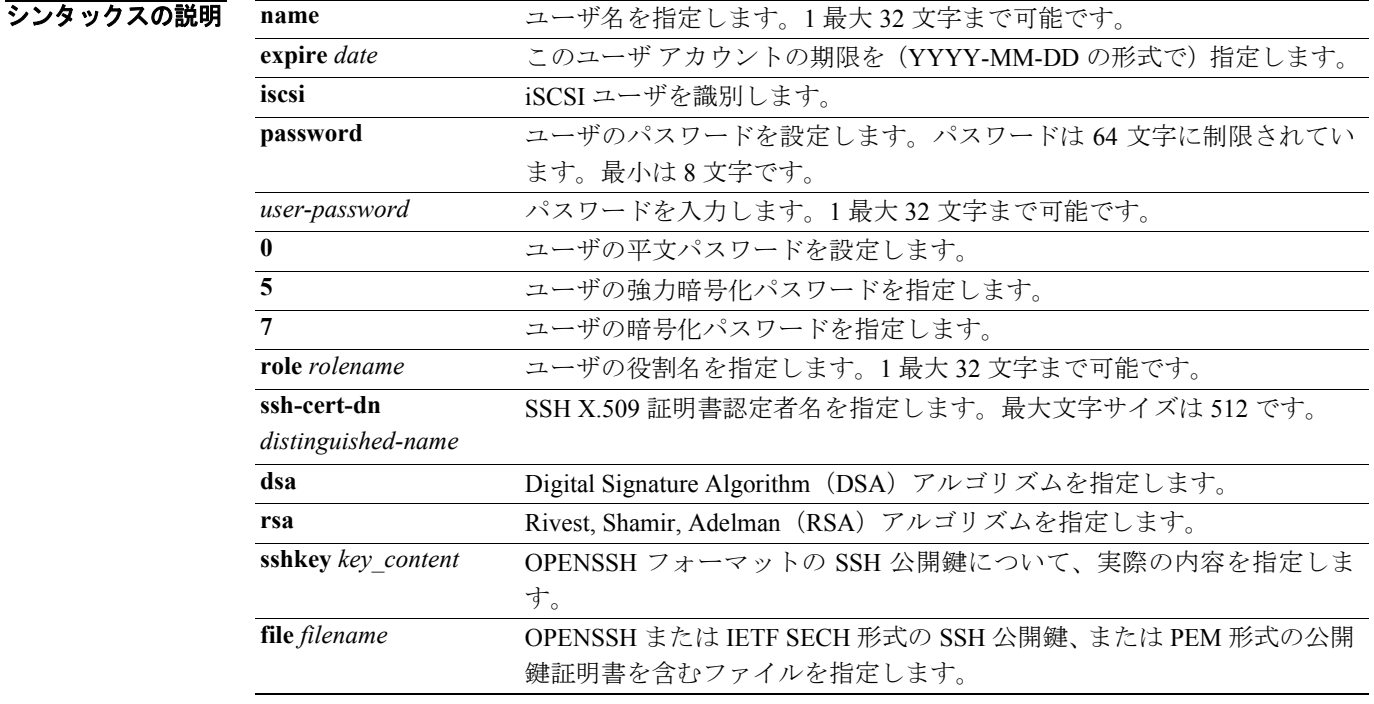

#### デフォルト なし

コマンド モード コンフィギュレーション モード

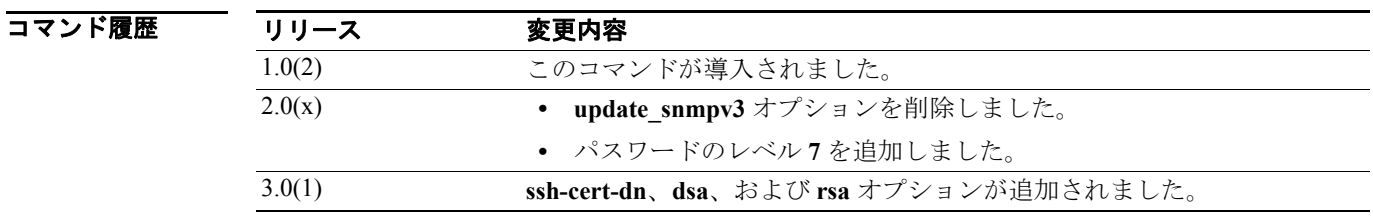

使用上のガイドライン SNMP (簡易ネットワーク管理プロトコル)パスワードを変更するには、平文 CLI パスワードが必 要です。CLI を使用してパスワードを変更するには、SNMPv3 パスワードが必要です。

> **username** コマンドで指定されたパスワードは、SNMP ユーザの auth および priv パスフレーズと 同期します。

いずれかのコマンドを使用してユーザを削除すると、そのユーザは SNMP と CLI の両方で削除され ることになります。

ユーザ役割のマッピング変更は、SNMP と CLI で同期します。

SSH X.509 証明書 distinguished name(DN; 認定者名)は、実際には証明書内の件名です。証明書か ら件名を抽出して、件名を **username** コマンドの引数として指定します。

**例 ポティングの** 次に、ユーザを定義する例を示します。

```
switch(config)# username knuckles password testpw role bodega
switch(config)# do show user-account 
user:admin
         this user account has no expiry date
         roles:network-admin 
user:knuckles
         this user account has no expiry date
         roles:bodega
```
次に、iSCSI 認証を使用してログインするためのユーザの名前を設定する例を示します。

```
switch(config)# username iscsi
```
次に、指定した役割(techdocs)のモードを開始する例を示します。プロンプトが、そのロール設 定サブモードを開始したことを示しています。このサブモードは、techdocs グループに固有のもの になっています。

```
switch(config)# role name techdocs 
switch(config-role)#
```
次に、techdocs という役割を削除する例を示します。

switch(config)# **no role name techdocs**

次に、新しい役割に説明を割り当てる例を示します。説明は 1 行に限定され、スペースを含められ ます。

switch(config-role)# **description Entire Tech. Docs. group**

次に、Tech. Docs. グループの説明をリセットする例を示します。

switch(config-role)# **no description**

次に、パスワードが abcd で有効期限が 2003 年 5 月 31 日のユーザ アカウント (usam) を作成する か、更新する例を示します。

switch(config)# **username usam password abcd expire 2003-05-31**

次に、平文 (0 で示す) で設定されたパスワードが abcd のユーザ アカウント (msam) を作成する か、更新する例を示します。

switch(config)# **username msam password 0 abcd role network-operator** 

次に、ユーザ アカウント user1 の暗号化(5 で指定) パスワード (!@\*asdsfsdfjh!@df) を指定する 例を示します。

switch(config)# **username user1 password 5!@\*asdsfsdfjh!@df**

次に、network-admin 役割に指定したユーザ(usam)を追加する例を示します。 switch(config)# **username usam role network-admin** 次に、vsan-admin 役割から指定したユーザ(usam)を削除する例を示します。 switch(config)# **no username usam role vsan-admin** 次に、SSH 証明書認証のためにスイッチに認定者名を定義する例を示します。 switch# **config t** switch(config)# **username knuckles ssh-cert-dn /CN=excal-1.cisco.com rsa** switch(config)# **do show user-account** user:admin this user account has no expiry date roles:network-admin user:knuckles this user account has no expiry date roles:network-operator ssh cert DN : /CN=excal-1.cisco.com; Algo: x509v3-sign-rsa 次に、既存ユーザ アカウント (usam)の SSH X.509 証明書の認定者名と DSA アルゴリズムを指定 する例を示します。 switch(config)# **username usam ssh-cert-dn usam-dn dsa**

次に、既存ユーザ アカウントの SSH X.509 証明書の認定者名と RSA アルゴリズムを指定する例を 示します。

switch(config)# **username user1 ssh-cert-dn user1-dn rsa**

次に、ユーザ アカウントの SSH X.509 証明書認定者名を削除する例を示します。

switch(config)# **no username admin ssh-cert-dnadmin-dn dsa**

次に、指定したユーザ (usam)の SSH 鍵の内容を識別する例を示します。

switch(config)# **username usam sshkey fsafsd2344234234ffgsdfg** 

次に、ユーザ usam の SSH 鍵の内容を削除する例を示します。

switch(config)# **no username usam sshkey fsafsd2344234234ffgsdfgffsdfsfsfssf**

次に、指定したユーザ (joe)の SNMPv3 パスワードを更新する例を示します。ローカル CLI パス ワードおよび SNMP パスワードが更新されます。ユーザ joe が存在しない場合、このコマンドは失 敗します。

switch(config)# **username joe password wxyz6789 update-snmpv3 abcd1234** 

関連コマンド

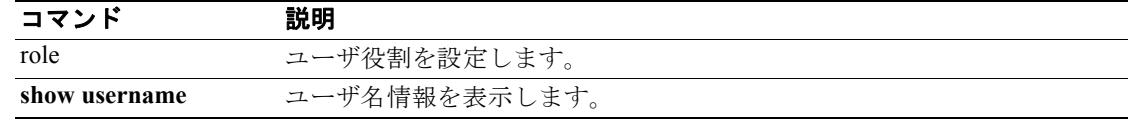

### **username (iSCSI initiator configuration and iSLB initiator configuration)**

iSCSI ログイン認証のユーザ名を割り当てるには、iSCSI イニシエータ コンフィギュレーション サ ブモードで username コマンドを使用します。iSCSI server load balancing (iSLB) ログイン認証の ユーザ名を割り当てるには、iSLB イニシエータ コンフィギュレーション サブモードで **username** コマンドを使用します。この機能をディセーブルにするには、コマンドの **no** 形式を使用します。

#### **username** *username*

**no username** *username*

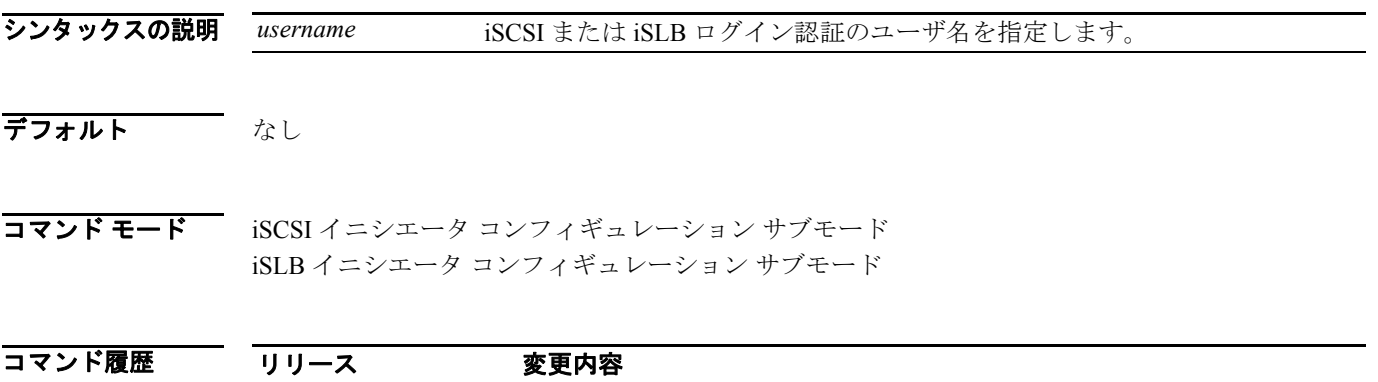

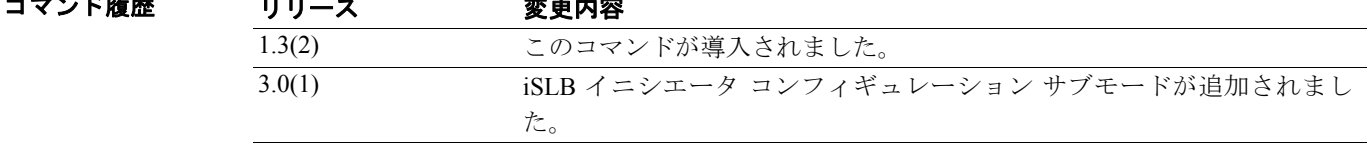

#### 使用上のガイドライン なし

例 次に、iSCSI イニシエータの iSCSI ログイン認証のユーザ名を割り当てる例を示します。

```
switch# config terminal 
Enter configuration commands, one per line. End with CNTL/Z.
switch(config)# iscsi initiator name iqn.1987-02.com.cisco.initiator
switch(config-iscsi-init)# username iSCSIloginUsername
switch(config-iscsi-init)#
```
次に、iSLB イニシエータの iSLB ログイン認証のユーザ名 tester を割り当てる例を示します。

```
switch# config t
switch(config)# islb initiator ip-address 100.10.10.10
switch(config-iscsi-islb-init)# username ?
  <WORD> Enter username <Max Size - 32>
switch(config-iscsi-islb-init)# username tester
```
次に、iSLB イニシエータのユーザ名 tester を削除する例を示します。

switch (config-iscsi-islb-init)# **no username tester**

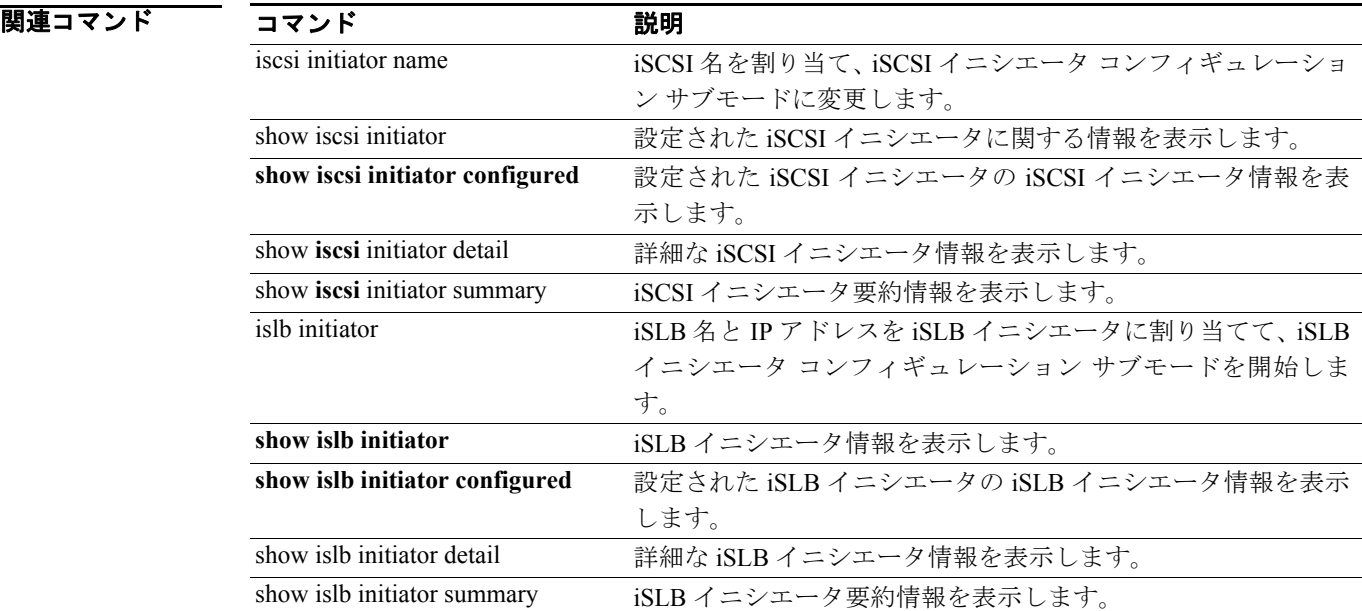

 $\overline{\phantom{a}}$